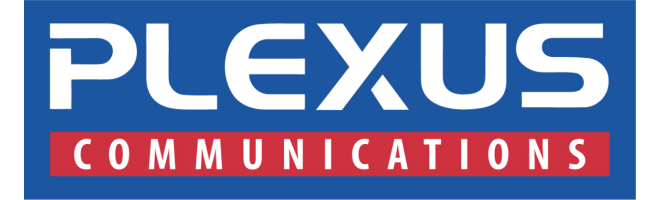

# **NEC SL2100**

# Multiline Terminal User Guide

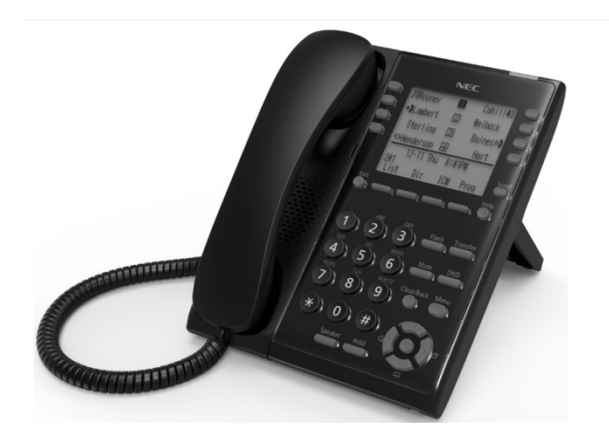

Thank you for downloading this user guide from Plexus Communications. For more resources visit https://www.plexuscomms.com.au/help-centre.

If you are our customer, please feel free to call us on 1300 302 276 for assistance.

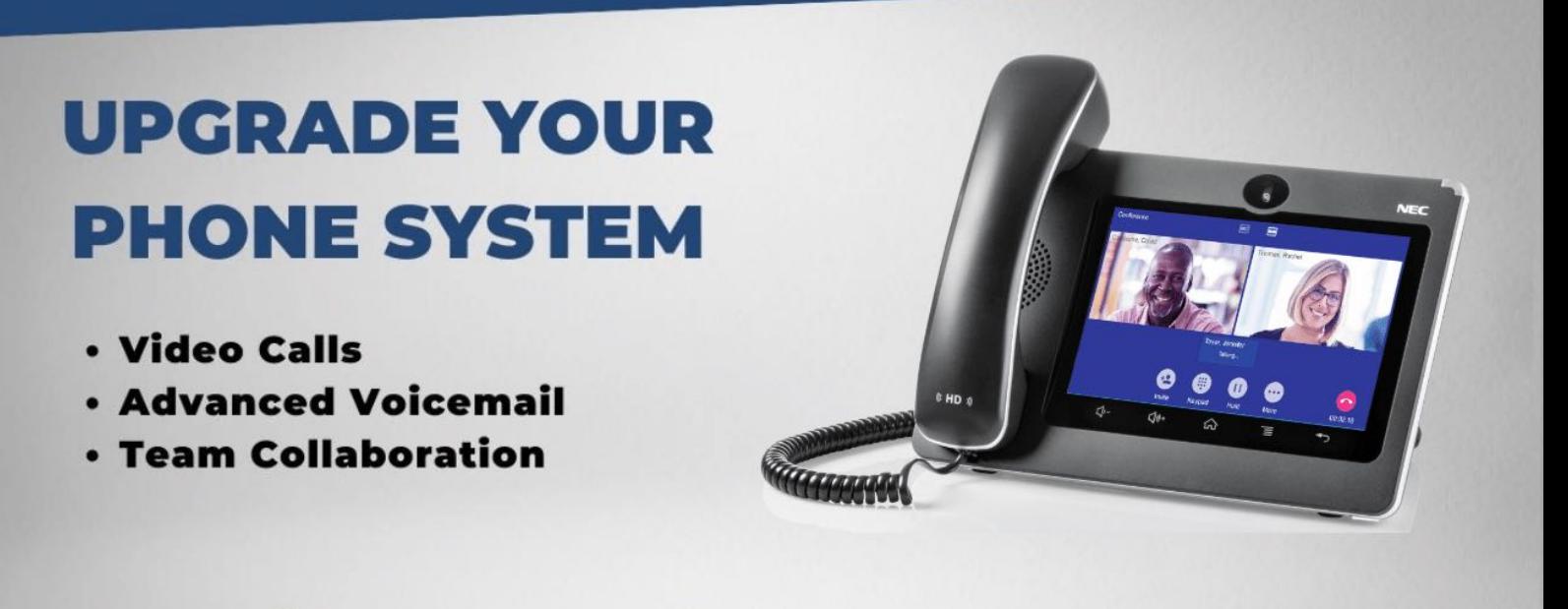

₩ 1300 302 276

○ service@plexus.com.au

# **Before using Your Terminal…**

### **Thank you for purchasing NEC SL2100 system.**

Due to the flexibility built into the system, your **Dialing Codes and Feature Capacities** may differ from those in this guide. Check with your NEC Authorized Supplier / System Administrator and make a note of any differences.

# **Installing the Handset and Line Cord**

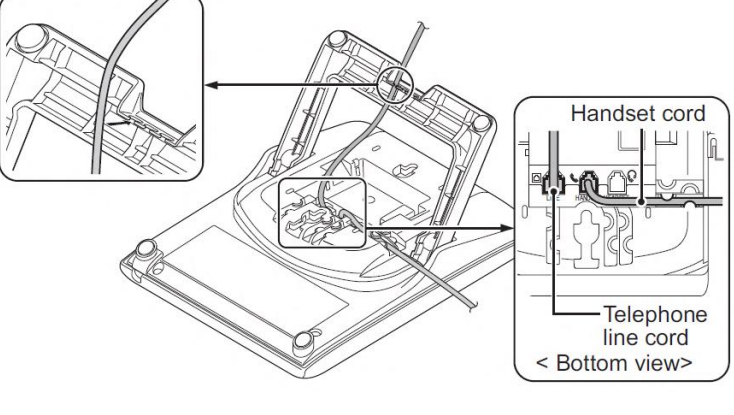

### **When installing the handset :**

- **1**. Make sure the handset cord is plugged into the handset jack on the telephone base.
- **2.** The line cord routes through the channel on the telephone base.
- **3**. Alternatively the line cord can route through the channel on the telephone legs.

### **Adjust the two-position Viewing Angle**

#### **To set the low viewing angle position:**

**1.** Fold the legs all the way back.

#### **To set the high viewing angle position:**

- **1.** Flip up the two leg supports.
- **2.** Fold the legs back until the supports contact the base.

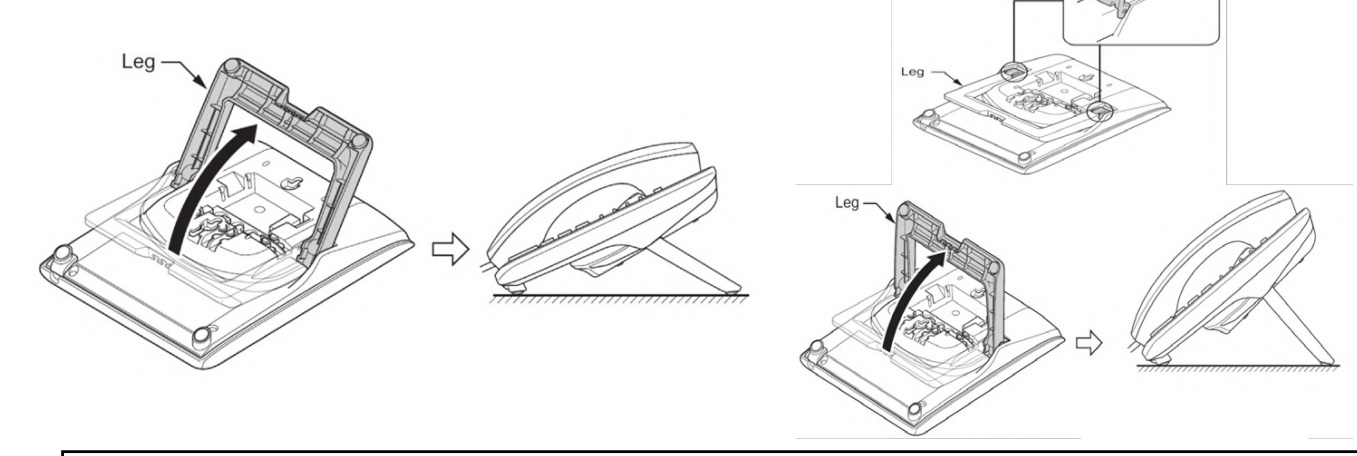

NEC Corporation reserves the right to change the specifications, functions, or features at any time without notice. NEC Corporation has prepared this document for use by its employees and customers. The information contained herein is the property of NEC Corporation and shall not be reproduced without prior written approval of NEC Corporation.

#### **Copyright 2017, NEC Corporation**

### **Using Your Terminal**

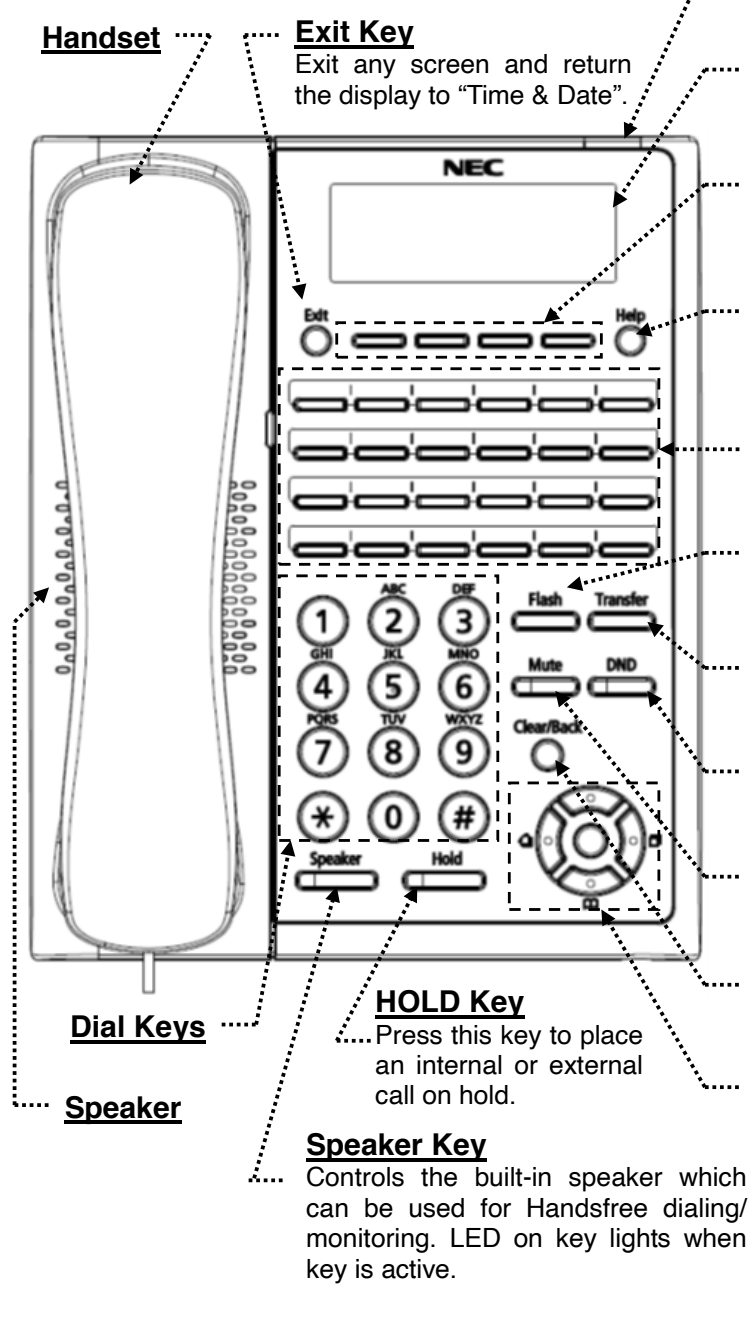

*\* 12 Programmable Function Keys are available for IP7WW-12TXH-B1 TEL. 24 Programmable Function Keys are available for IP7WW-24TXH-B1 TEL.*

*\*\* The illustration shows IP7WW-24TXH-B1 TEL.*

#### **Call Indicator Lamp**

This lamp flashes fast when a call is ringing and flashes slower when a message has been left.

#### **Alphanumeric Display**

The LCD has 3 lines, 24 characters with backlight.

#### **Soft Keys***\*\**

The Soft Keys show the available features for your current activity. Any feature shown at the bottom of the LCD is available.

#### **Help Key**

The user can press this key followed by a programmable key to check what Line or Programmable Feature is assigned on the key.

#### **Programmable Function Keys**

Flexible Line keys or Feature Keys assigned by the System Administrator.

#### **Flash Key**

Press key to finish an outside call and hear the dial tone.

#### **Transfer Key**

Allows the extension user to transfer established calls to another extension.

#### **DND Key** (Do Not Disturb)

Setup a Do Not Disturb during a call or in idle state.

#### **Mute (Microphone) Key**

Mute handset or Handsfree Microphone. LED lights when microphone is muted.

#### **Clear/Back Key**

Press this key to cancel the current action or delete a character.

#### **Cursor Key**

Access various features with simple operation.

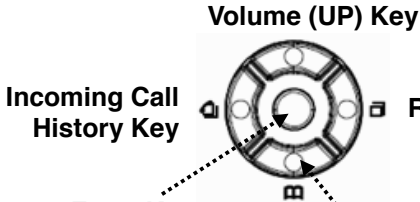

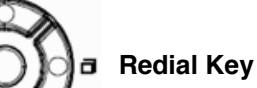

**Enter Key**

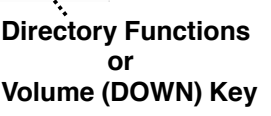

#### **Handsfree Options**

- Handsfree lets you place and answer calls by pressing "Speaker" instead of using the handset.
- With Automatic Handsfree, you can press a Speaker Key without lifting the handset. Normally, you have Automatic Handsfree.
- Use Handsfree Answerback to answer a voice-announced Intercom call by speaking toward your phone without lifting the handset.

### **For Your Convenience**

### **Programmable Function Keys**

Programmable Function Keys can be assigned as "Trunk" Key and/or other Function Keys. You can just press the function key to activate the assigned function without dialing the Service Code.

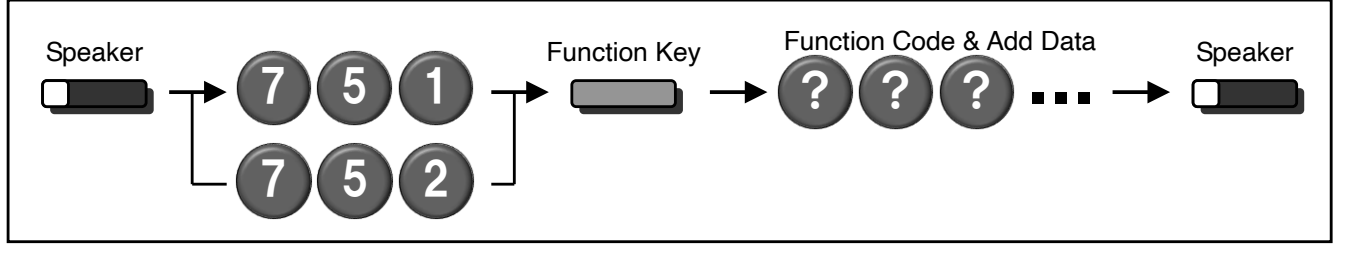

- *There are 2 levels of Function Keys. (General Keys : assigned by 751, Appearance Keys : assigned by 752)*
- y *Appearance Keys have priority. You can overwrite the Appearance Key at the General Key.*
- y *If you want to overwrite the General Key at the Appearance Key, you have to erase the Appearance Key by dialing "752 + 000" before General Key assignment.*
- y *In the default setting, Programmable Function Key No. 1 to 12 is assigned as "Trunk" Key. If you want to assign Function Keys (General) at the unused Trunk Keys, these unused keys should be erased by "752 + 000" operation.*
- y *Programmable Function Keys can be erased by dialing "752 + 000" or "751 + 00".*
- y *Programmable Function Keys can be assigned by Soft Key operation as well.*

#### ■ DSS / One-Touch Keys

Programmable Function Keys can be assigned as DSS (Direct Station Selection) or One-Touch Keys. You can place an Outside / Intercom Call by just pressing this key without dialing the number.

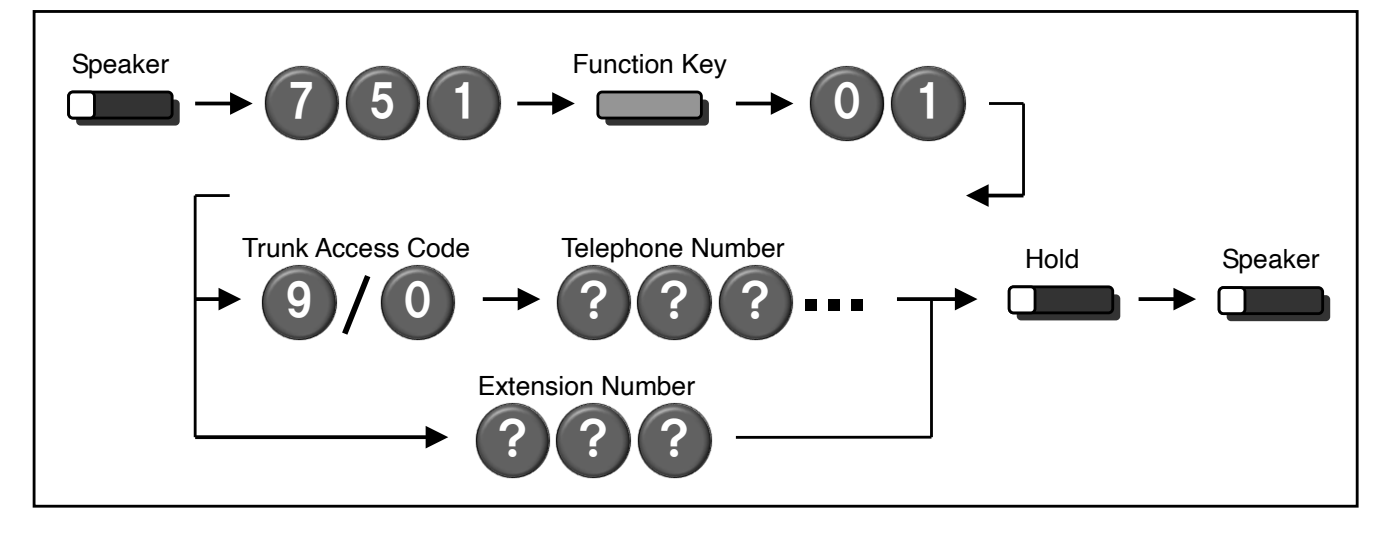

- y *To change the Trunk Access Code, Ask your NEC Authorized Supplier for the details.*
- y *In the default setting, Programmable Function Key No. 1 to 12 is assigned as "Trunk" Key. If you want to assign DSS Keys at the unused Trunk Keys, these unused keys should be erased by "752 + 000" operation before the above operation.*
- y *For the DSS Key, the extension status can be indicated on the BLF. (idle : extinguished, Busy : lit)*
- y *When you register a telephone number, the Trunk Access Code should be added in front of the number.*
- Up to 36 digits dialing can be registered, but the name can not be registered.
- y *If you want to continue the operation, press Programmable Function Key instead of Speaker Key to finish.*
- One-Touch Keys can be assigned by Soft Key operation as well.

### **For Your Convenience**

### **Abbreviated Dial (Speed Dial) Registration**

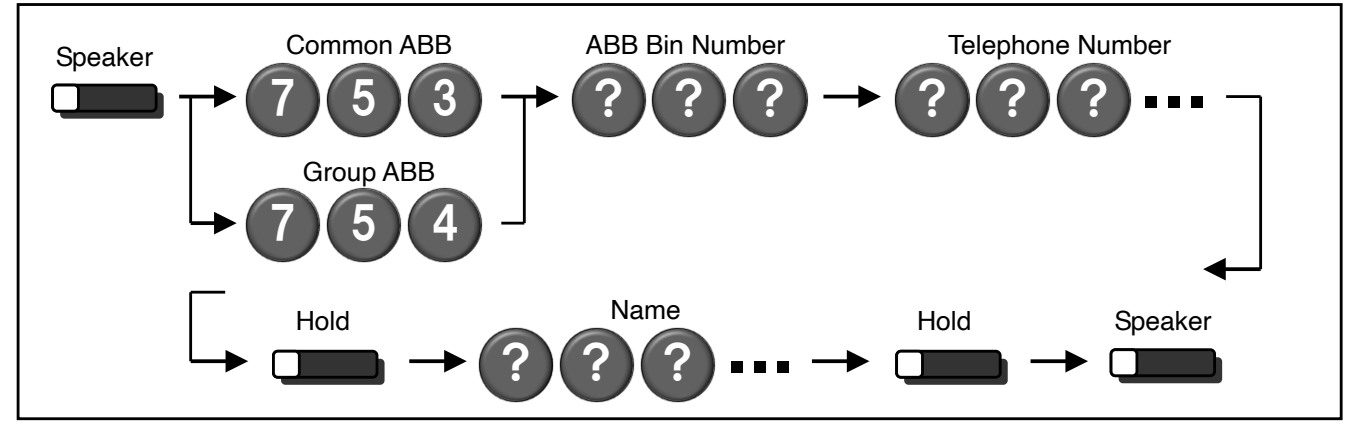

- y *The number of digits dialed for Bin No. depends on the system setting. (0-9<Only Group ABB> / 00-99 / 000-999)*
- System setting is necessary for Group ABB function. Ask your NEC Authorized Supplier for the details.
- y *Name can be entered by Dial Pad Keys. (See below)*
- y *Up to 36 digits dialing can be registered, and up to 12 characters can be registered as name.*
- If you want to continue the operation, dial Bin No. instead of Speaker Key to finish.
- y *You can skip to enter the name. (No enter any character, then press "Hold" Key).*
- y *You can erase the registered number & name by pressing "Exit" Key after dialing Bin No..*
- y *Common Abbreviated Dial can be registered using Soft Key / Cursor Key operations..*

#### **Entering Alphanumeric Characters**

When you enter a name, use Dial Pad Keys to enter letters as below. For example, press "2" key once for "A", twice for "B", etc…

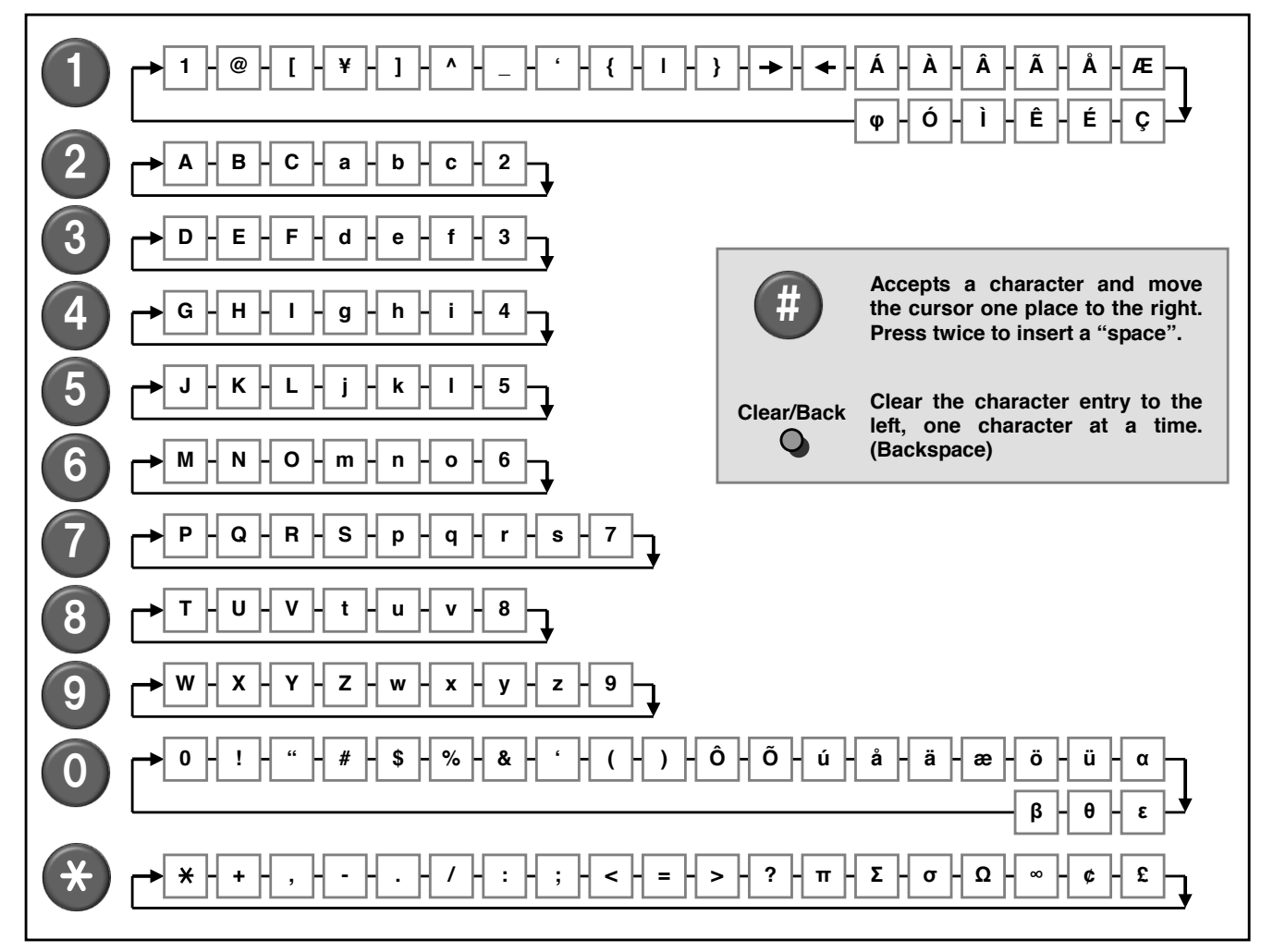

# **Placing Calls**

### **Place an Outside Call <Quick Access>**

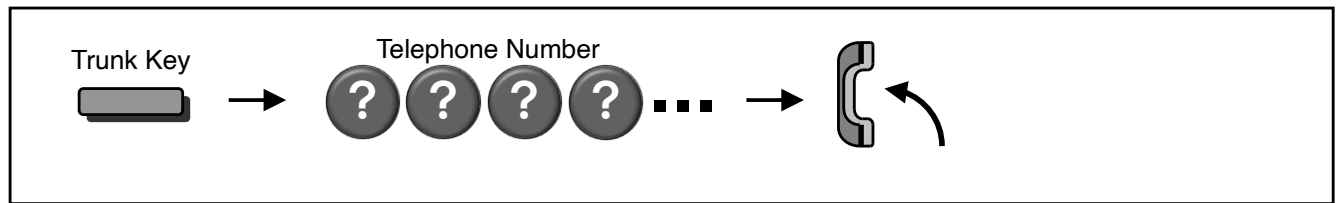

- y *Listen to the Dial Tone before dialing a Telephone Number.*
- y *You can have function keys for Trunks or Trunk Groups. Ask your NEC Authorized Supplier for the details.*

### **Place an Outside Call <Access by Code>**

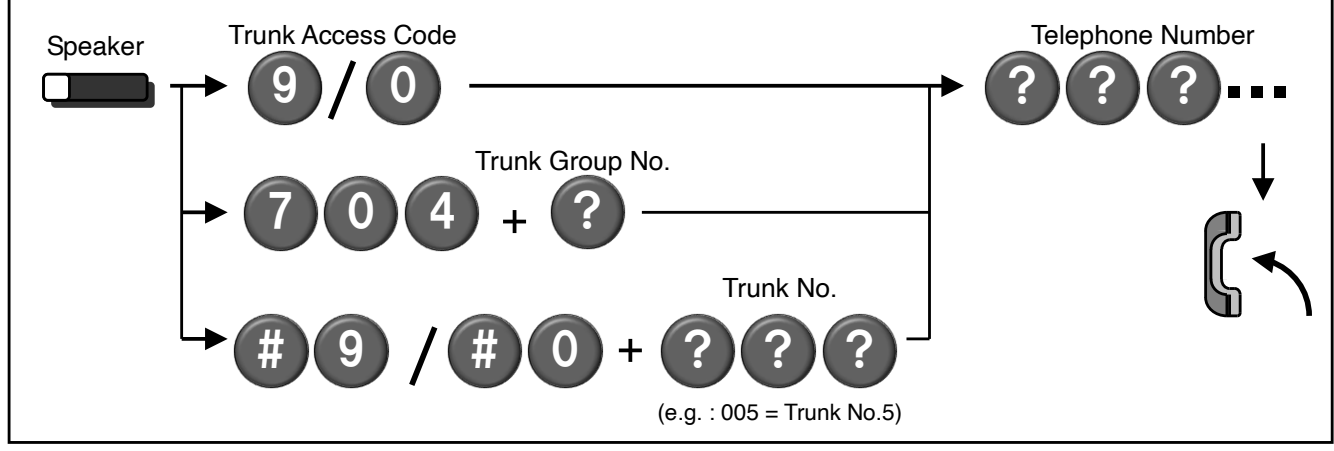

- y *To change the Trunk Access Code, Ask your NEC Authorized Supplier for the details.*
- y *Listen to the Dial Tone before dialing a Telephone Number.*
- y *If the Trunk Group number is greater than 10, you should enter 2 digits (e.g. 11: Group 11) after dialing "704". Ask your NEC Authorized Supplier for the details.*
- Ask your NEC Authorized Supplier for the Trunk Number dialing digits.

#### **Place an Intercom Call <Dial Access>**

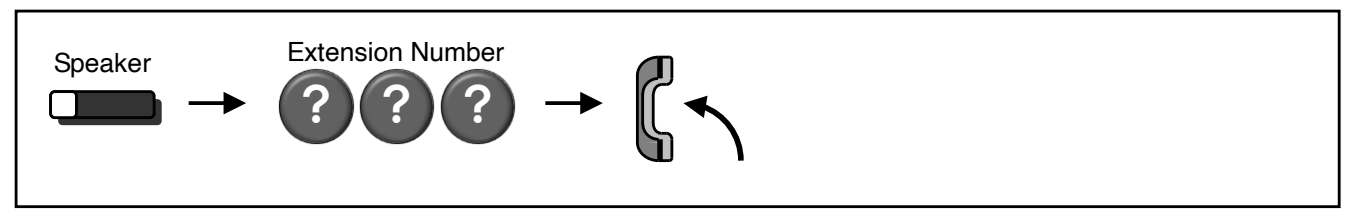

y *Your call will ring or voice-announce. If you hear ringing, wait for an answer. If you hear a beep, begin speaking. Dialing "1" changes voice/ring mode. (in case the destination is Multi-line Terminal)*

# **Placing Calls Quickly**

### ■ Directory Dialing

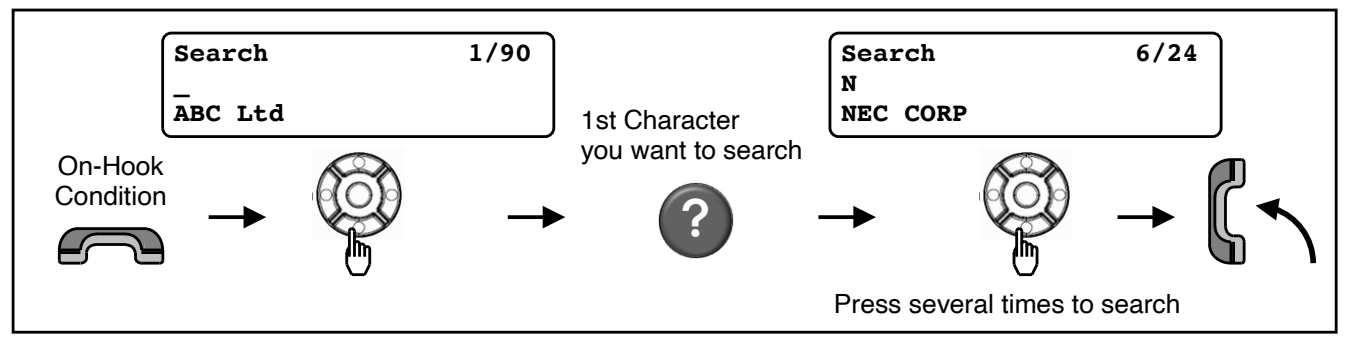

- y *After searching the desired destination, press "Enter" Key to confirm the telephone number before lifting the handset, if necessary.*
- y *You can enter more Characters (up to 12) to make desired destination's search even more specific.*
- y *You can also search the desired destination without entering the Characters. (press Cursor Keys only)*
- y *To cancel the Directory Dialing operation, press "Clear/Back" Key.*
- Directory Dialing can be activated by Soft Key operation as well.

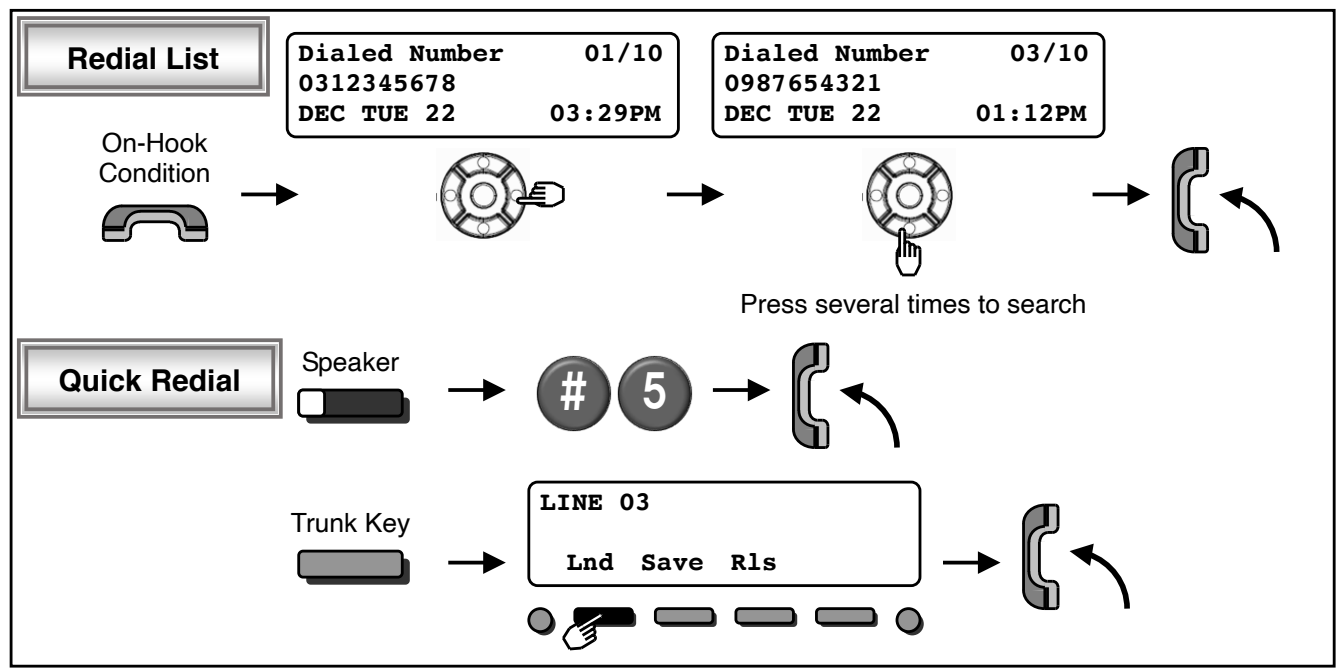

• The system retains the last 10 numbers dialed which can be reviewed and redialed.

y *To cancel the Redial List operation, press "Clear/Back" Key.*

#### **Callback by Received Number**

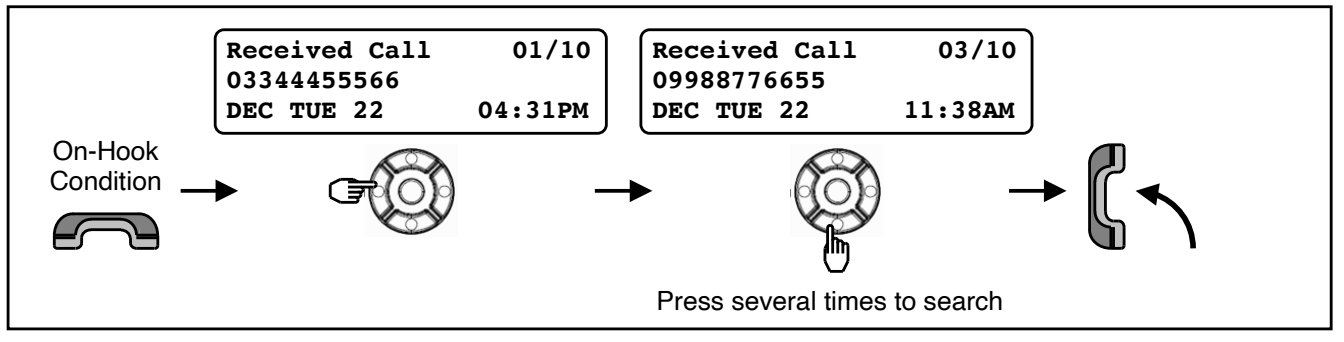

- y *Caller-ID function is required to use this operation for outside calls. Ask your NEC Authorized Supplier for more details.*
- y *To cancel the Callback operation, press "Clear/Back" Key.*

#### **Last Number Dialing**

# **Placing Calls Quickly**

### **Abbreviated (Speed) Dialing <for Outside>**

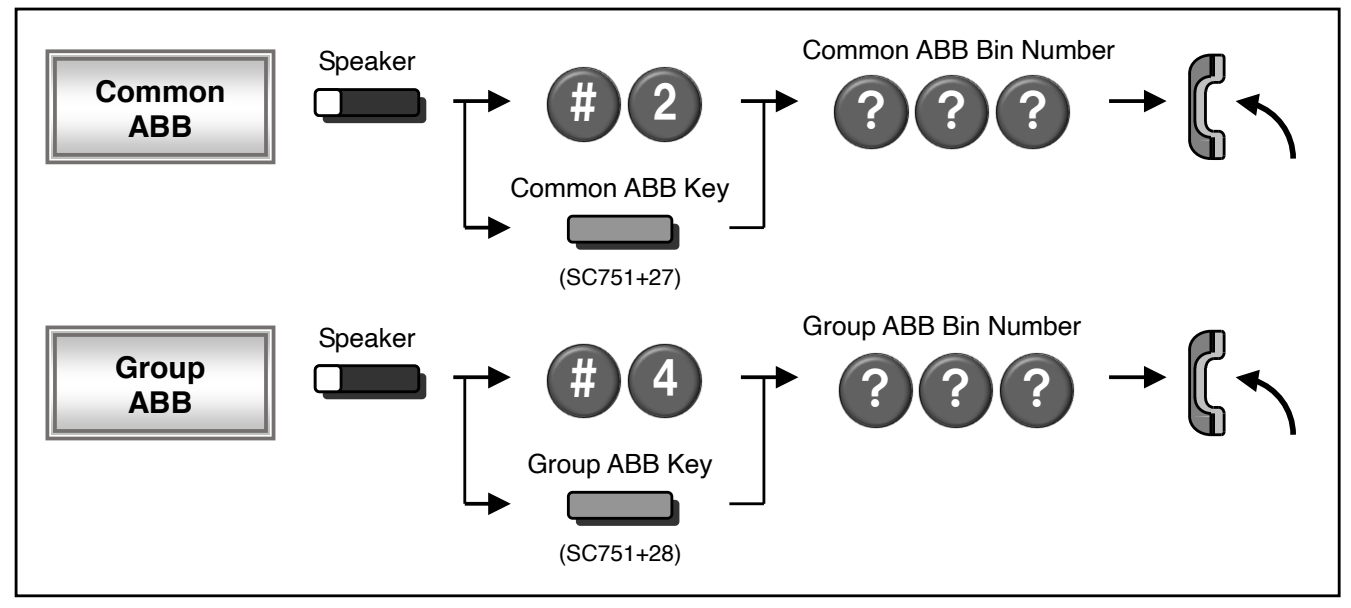

- y *The digit of Bin No. depends on the system setting. (0-9 <Only Group ABB> / 00-99 / 000-999)*
- Telephone Numbers shall be pre-registered to the system.
- y *System setting is necessary for Group ABB function. Ask your NEC Authorized Supplier for the details.*
- y *When you assign the Common ABB Key on the Programmable Function Key, "Press HOLD" is required after dialing the Function Code 27.*

#### ■ One-Touch / DSS Call

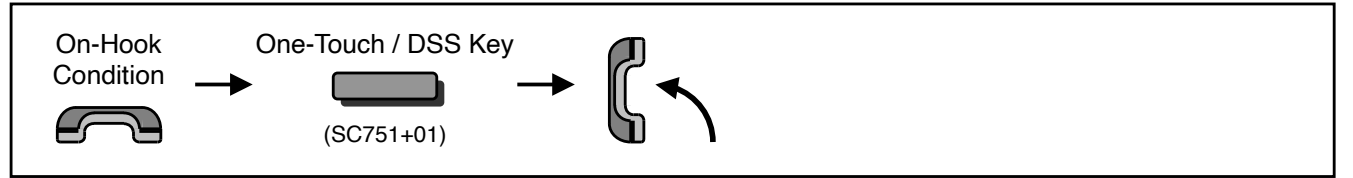

y *Telephone / Extension number should be pre-registered to a One-Touch / DSS Key.*

y *Trunk Access Code should be added in front of the Telephone number.*

# **If your call doesn't go through…**

### ■ Set Camp On / Callback

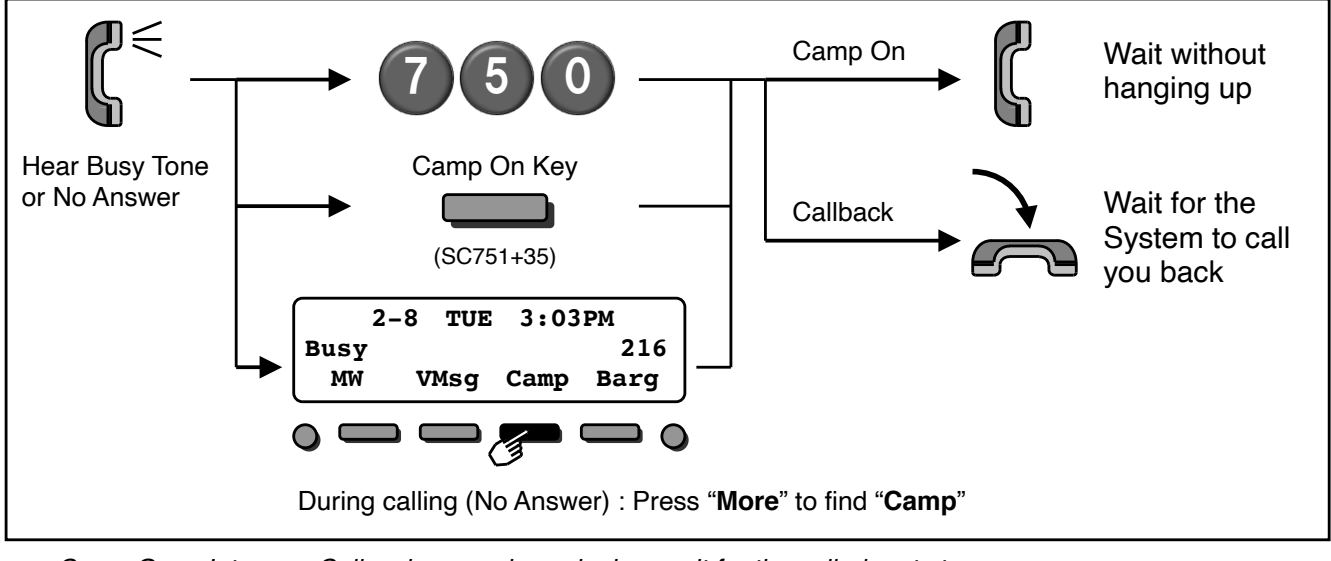

- y *Camp On Intercom Call - when you hear ringing, wait for the called party to answer. Outside Call - when you hear Dial Tone, begin telephone number dialing.*
- y *Callback Intercom Call - when your terminal starts the ringing, lift handset and wait for the called party to answer.*

*Outside Call - when your terminal starts the ringing, lift handset, hear Dial Tone, and begin telephone number dialing.*

• This function is applicable in case all trunks are busy condition. (not applicable for dialed outside party *busy)*

#### **Cancel Camp On / Callback**

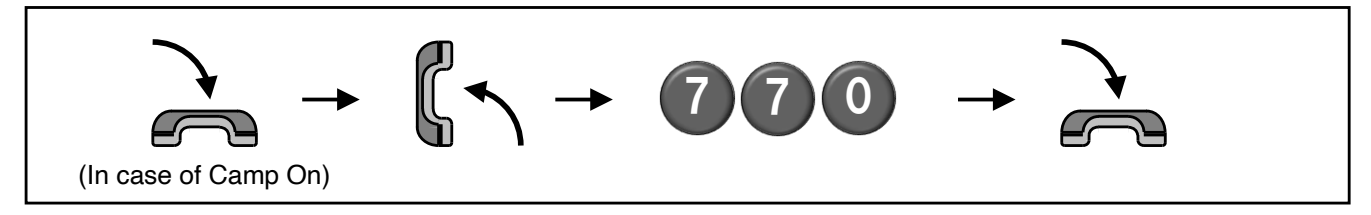

### ■ Repeat Dialing <Outside Call Only>

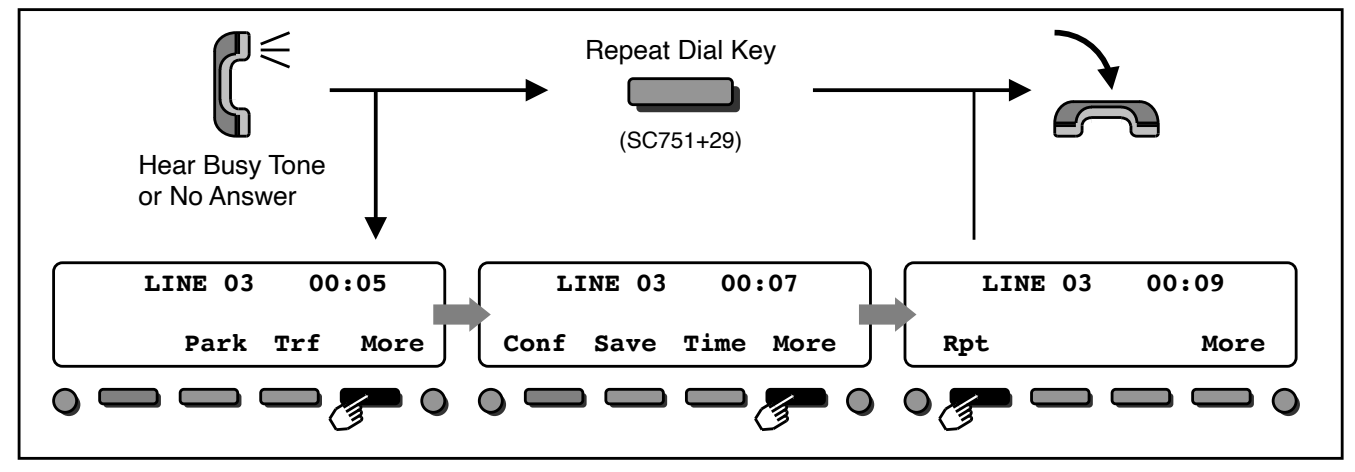

y *When the Repeat Dialing is set, Repeat Dial Key shall flash and the system automatically and periodically redials a call. Repeat duration is programmable. Ask your NEC Authorized Supplier for the details.*

- You should lift the handset when the called party answered.
- y *Press flashing Repeat Dial Key to cancel.*

### **If your call doesn't go through…**

#### ■ Set a Message Waiting

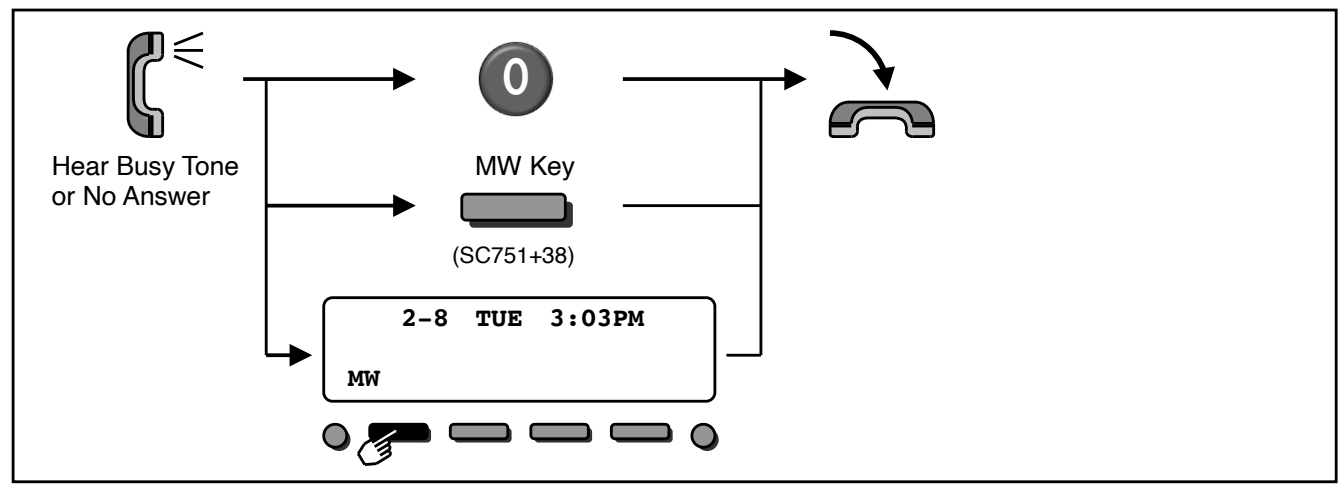

• When you set a MW, the called party's Indicator displays as per setting.

#### ■ Answer a Message Waiting (Your terminal's Indicator displays as per setting)

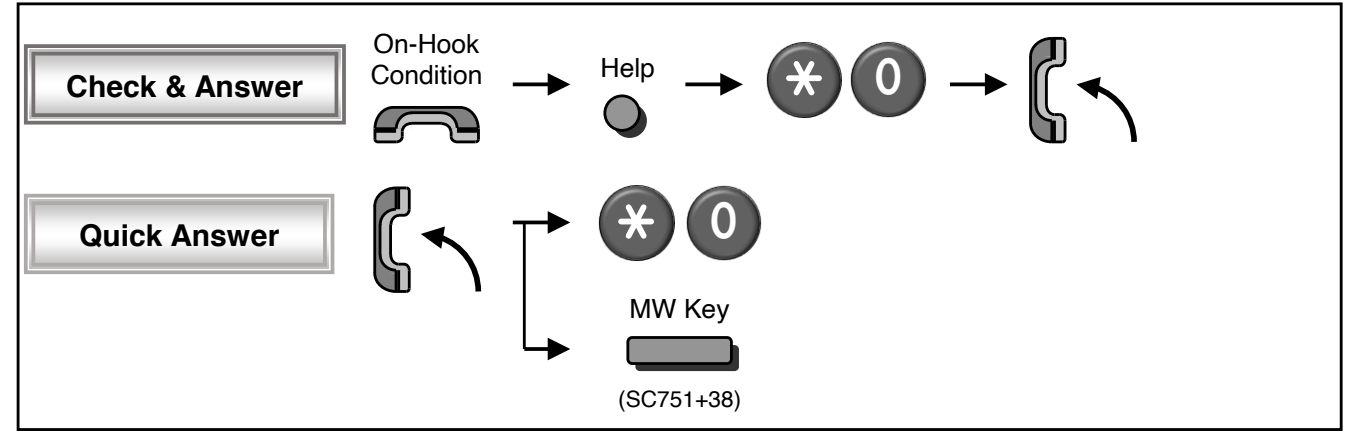

- When you answer a MW, the Indicator automatically goes off when the called party answers.
- If multiple message are in queue, you can select the desired party by pressing Up key after dialing " $\star$ , 0", if *several number of Message Waiting has been set.*

### **Cancel Message Waiting**

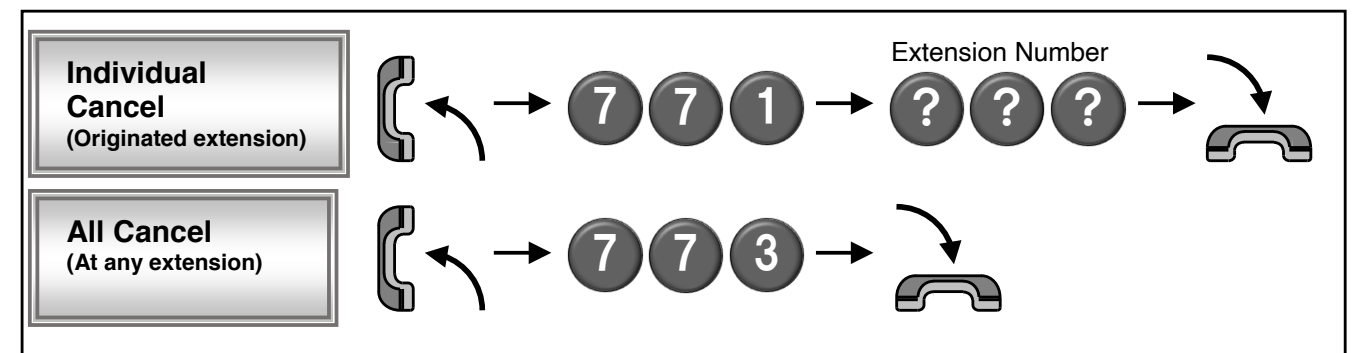

### **Answering Calls**

### **Answering an Outside Call**

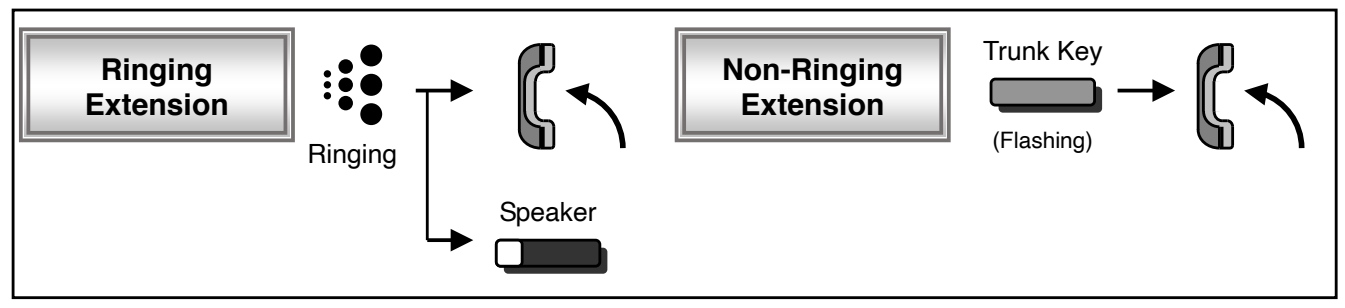

y *Confirm the status of Mute Key if you want to answer by Handsfree. (Mute On : LED On, Mute Off : LED Off)*

### **Answering an Intercom Call**

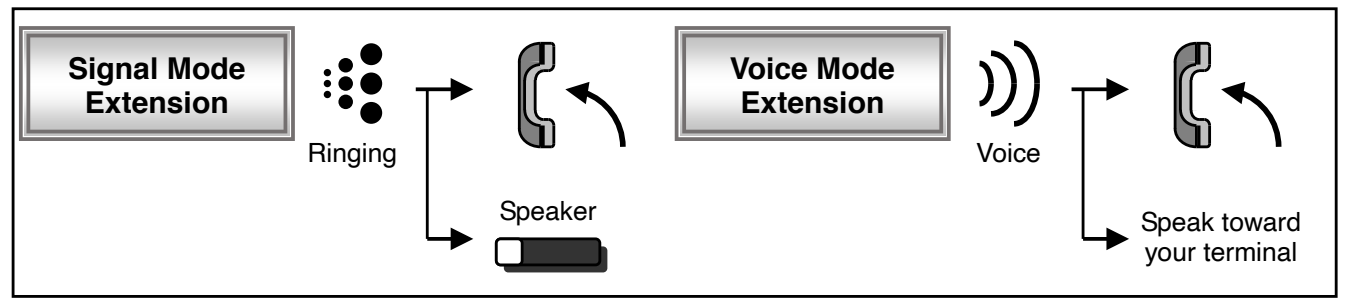

- y *Intercom Call Mode (Signal or Voice) can be set at your terminal by : "Signal": Speaker -> 723 "Voice": Speaker -> 721*
- y *Confirm the status of Mute Key if you want to answer by Handsfree. (Mute On : LED On, Mute Off : LED Off)*

### **Picking up a Call for other Extensions**

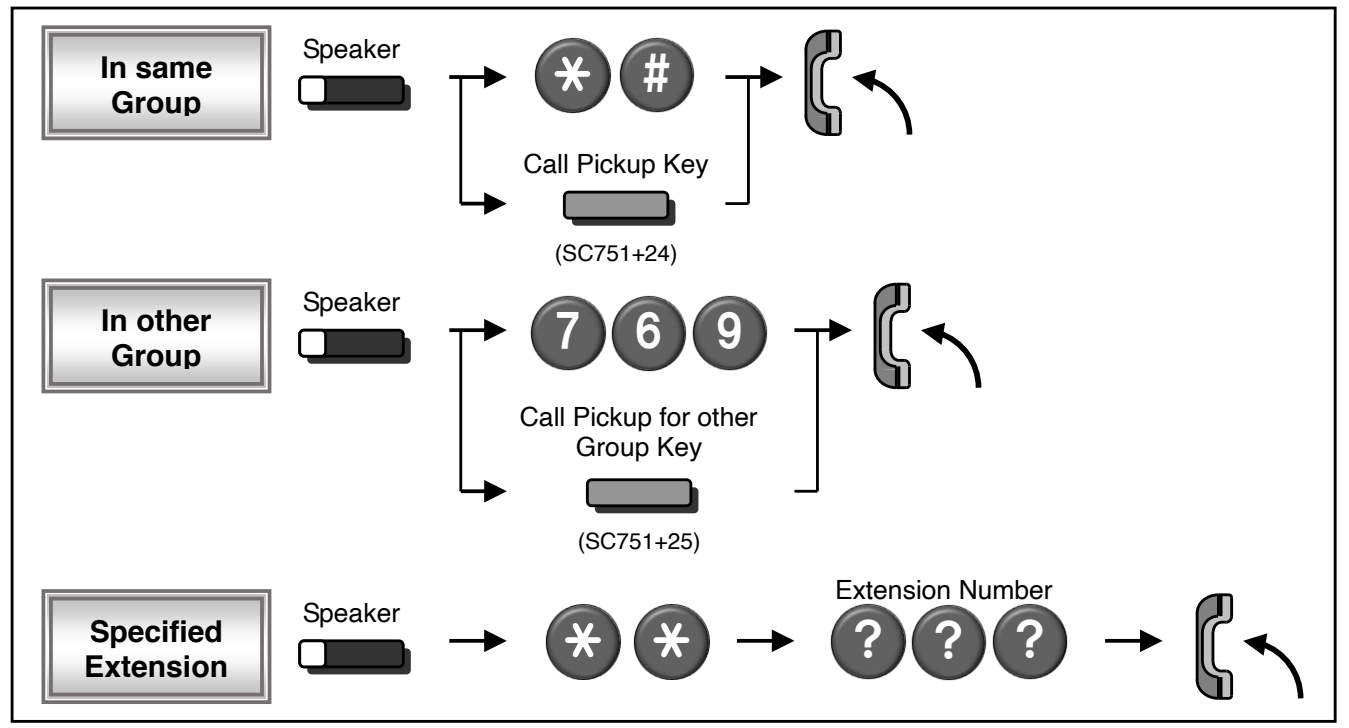

y *System setting is necessary to create a Call Pickup Group. Ask your NEC Authorized Supplier for the details.*

# **Hold / Transferring Calls**

### ■ Holding a Call / Retrieving a Held Call

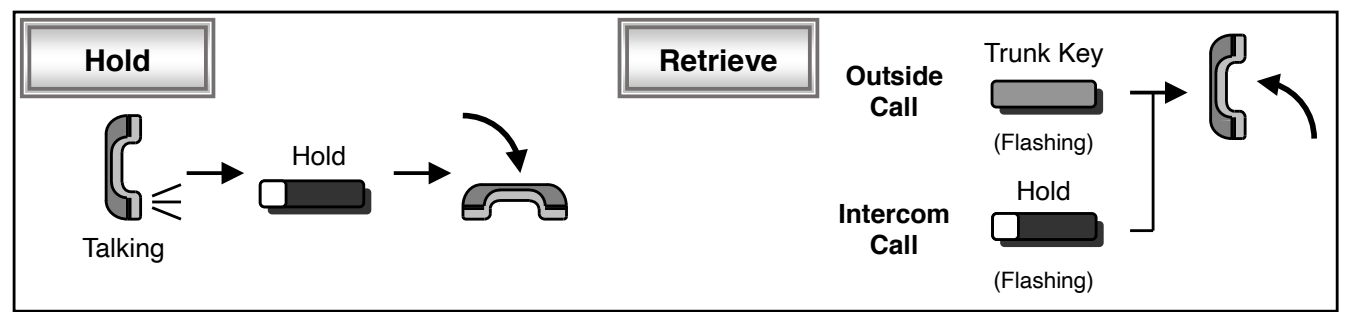

y *When on an Intercom, the call is held as "Exclusive Hold" on your terminal.*

y *This operation puts your outside call on System Hold. Other extension users can take the call off Hold.*

### ■ Holding a Call Exclusively

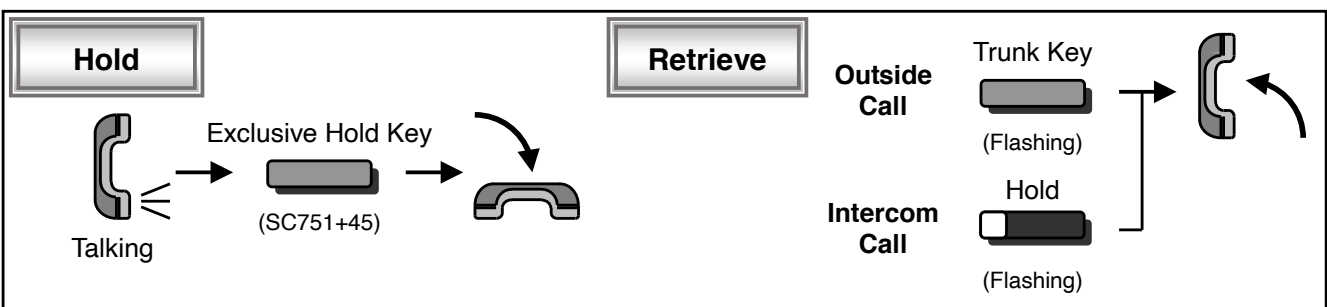

y *This operation puts your outside call on Exclusive Hold. Other extension user can not take the call off Hold.*

### ■ Retrieve a Held Outside Call

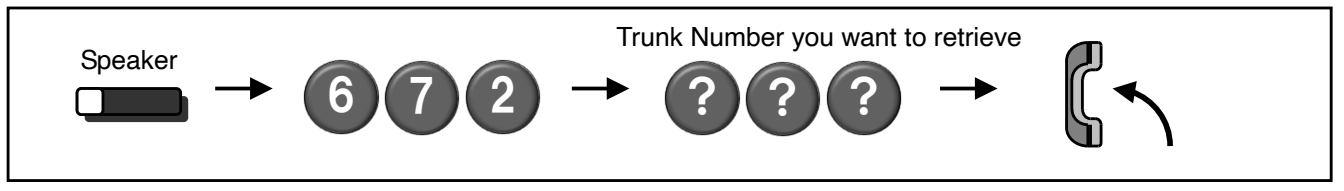

• Ask your NEC Authorized Supplier for the details about your Trunk Number dialing digits.

### ■ Transferring a Call to the other Extension

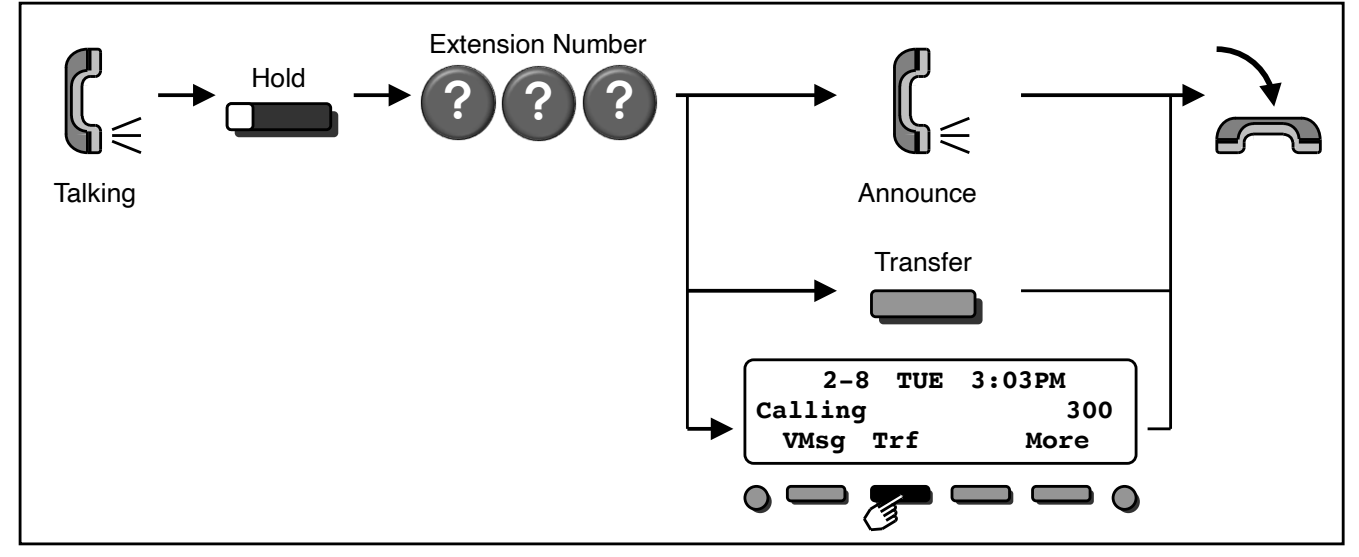

y *If your terminal has DSS/One-Touch key, just press it instead of "HOLD" and "Extension Number" dialing.*

### **For more Convenient Use…**

### ■ Do Not Disturb (DND)

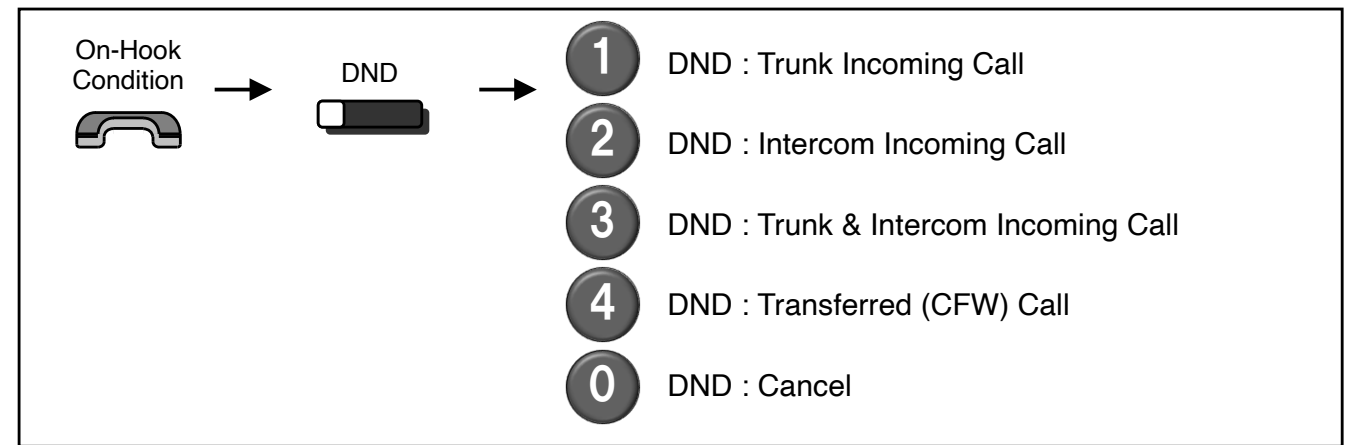

• When you set DND function, DND Key shall be lit and the Internal Dial Tone pattern shall be changed.

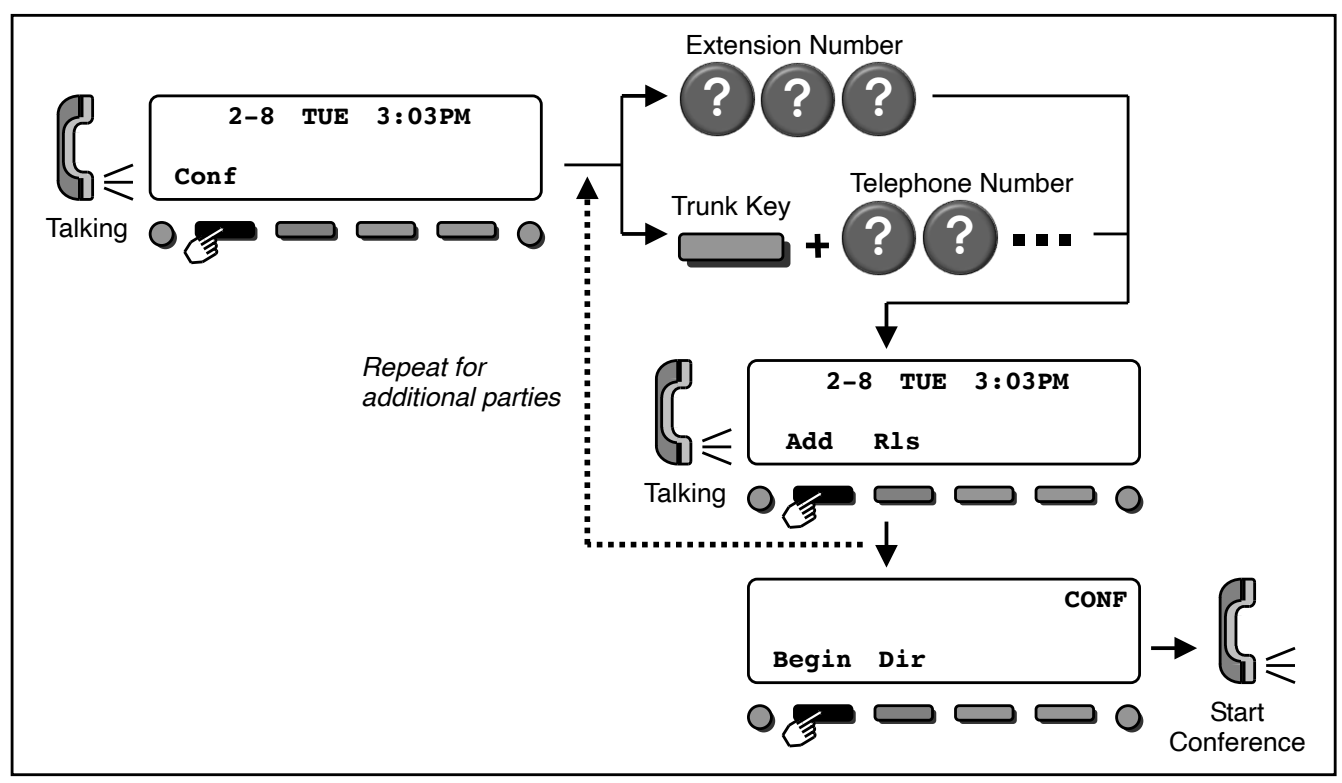

#### ■ Conference

• *You can repeat this operation to add more parties.* 

y *You may be able to have up to 16 parties (include your terminal). You may need to adjust the volume level due to the Environment where calls are placed. Ask your NEC Authorized Supplier for the details.*

### **For more Convenient Use…**

### **Call Forwarding / Follow Me**

When you set Call Forward / Follow Me, the destination extension is displayed on the LCD, and the Internal Dial Tone pattern shall be changed (Call Forward / Follow Me can be set by Soft Key).

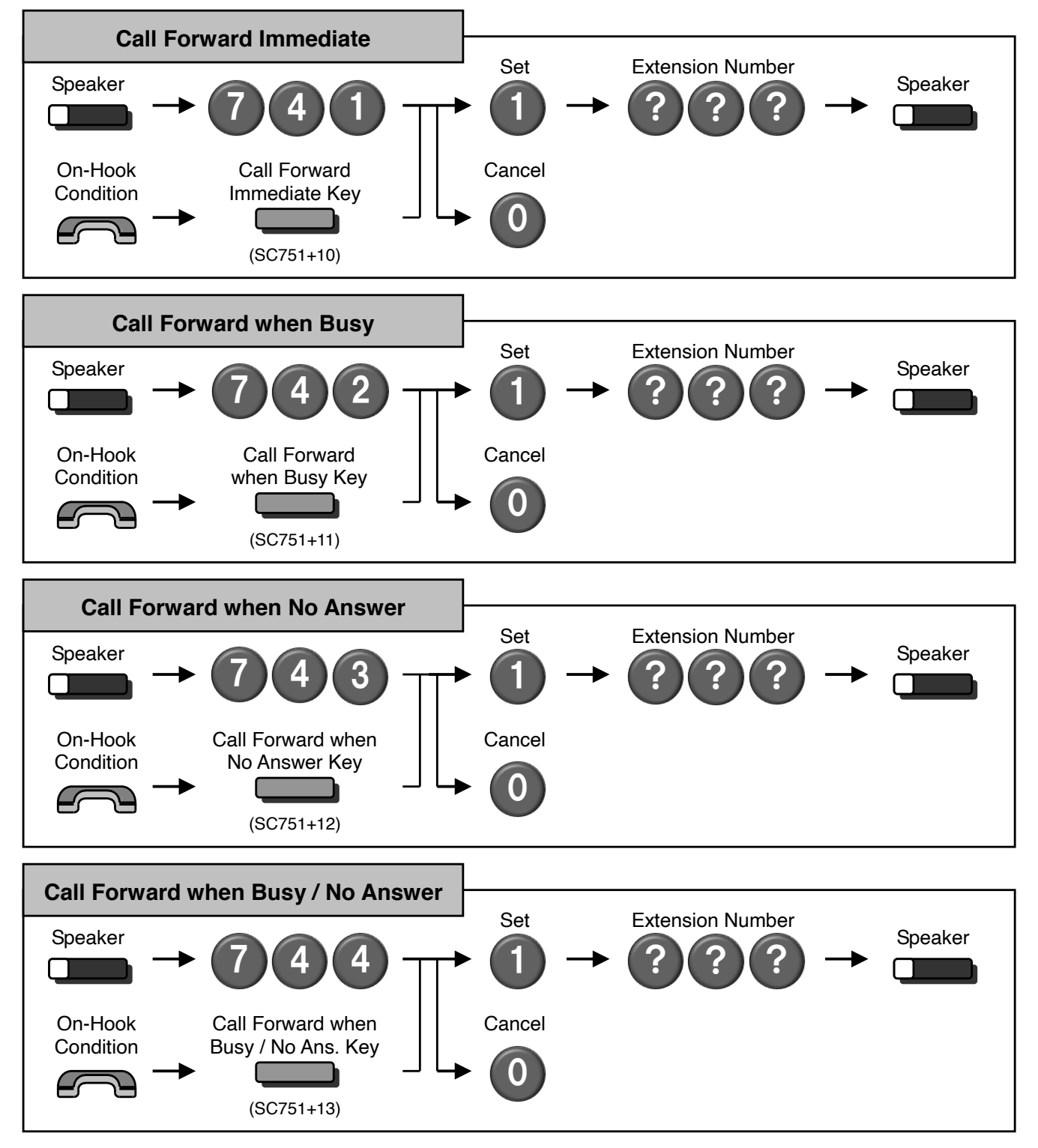

### **For more Convenient Use…**

### **Call Forwarding / Follow Me** *(Cont'd)*

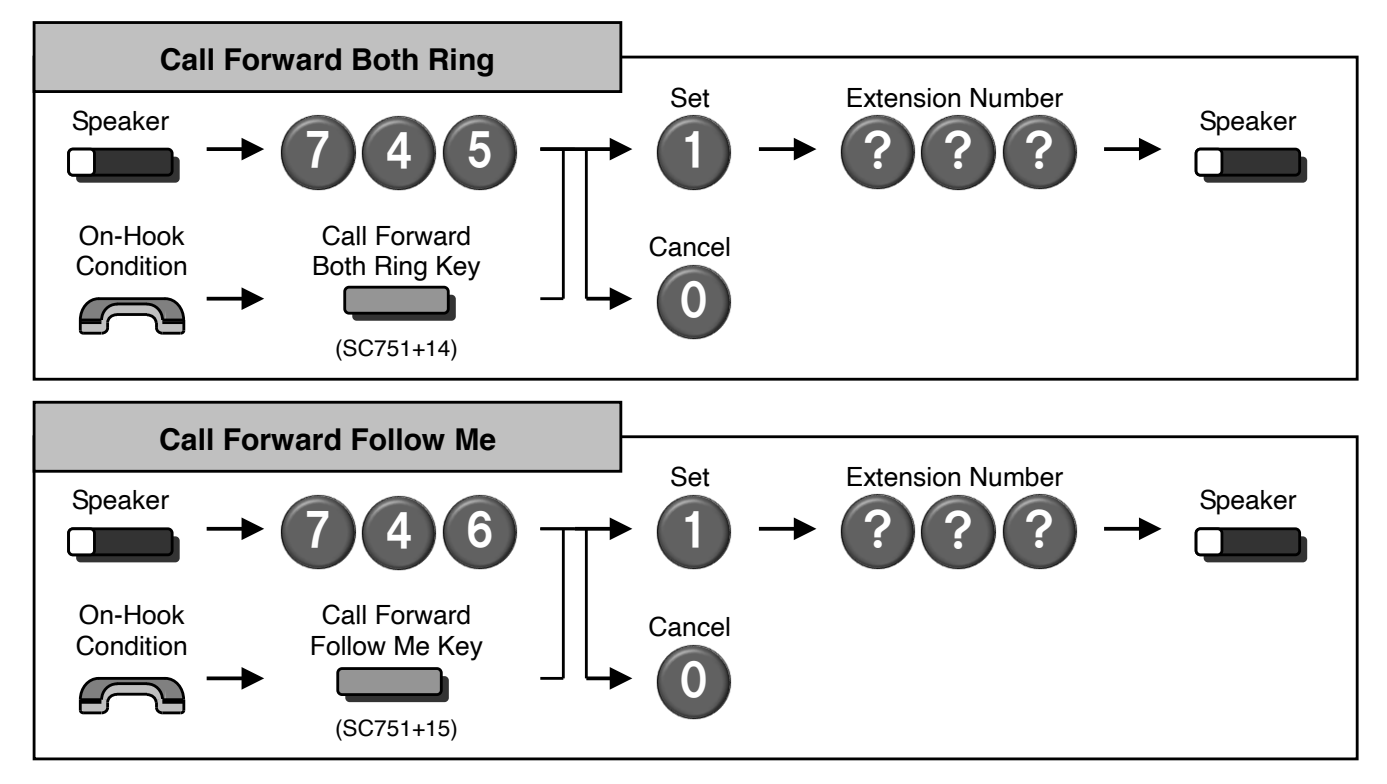

### **"Menu" Soft Key**

The following table shows the menu structure of "**Menu**" Soft Key. You can reach the desired feature using the following operation.

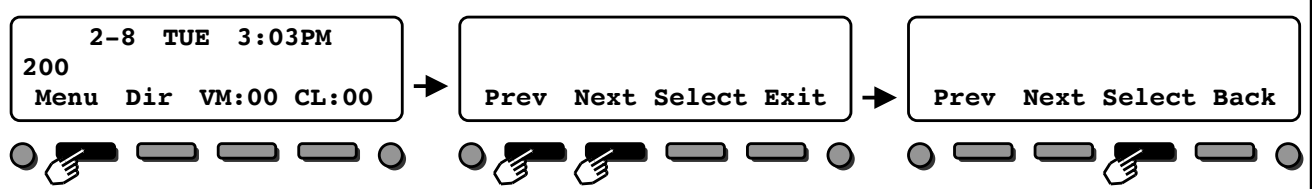

It is possible to search the desired feature by pressing Cursor the Keys (Up / Down / Right / Left) several times instead of "**Prev**" or "**Next**" Soft Keys, or it's possible to access the desired feature directly by dialing the 2 digit Menu Code after pressing the "**Menu**" Soft Key.

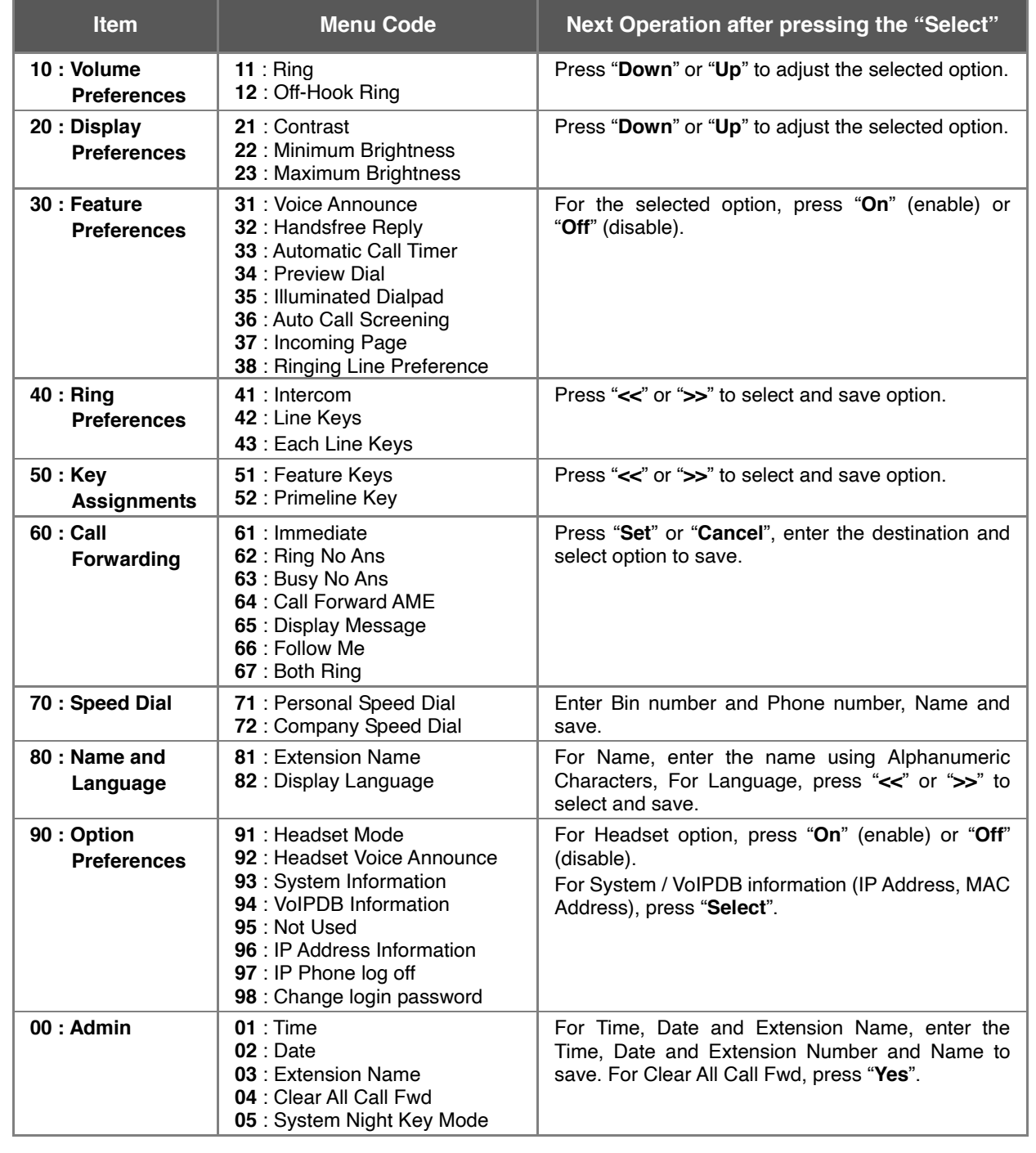

#### **"Dir" Soft Key**

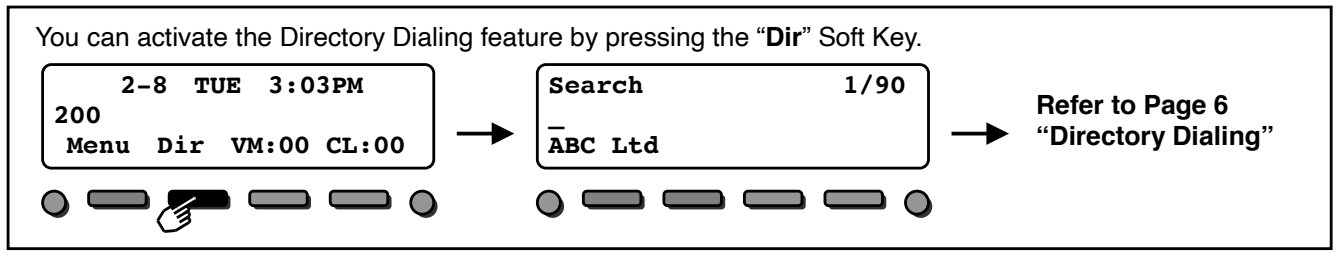

### **"VM" Soft Key (Option)**

 $\Omega$  and a a  $\Omega$ 

Number of new messages in your mailbox is displayed on the "**VM**" Soft Key; you can access your mailbox by pressing this key.

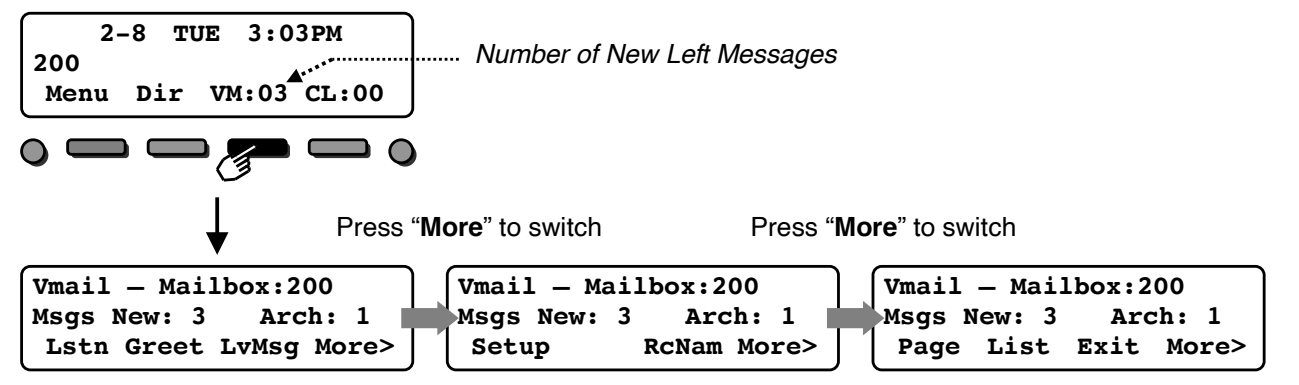

 $\Omega$  and a a  $\Omega$ 

 $\begin{array}{c} \n \text{---} \\ \n \text{---} \\ \n \text{---} \n \end{array}$ 

 $\bullet$ 

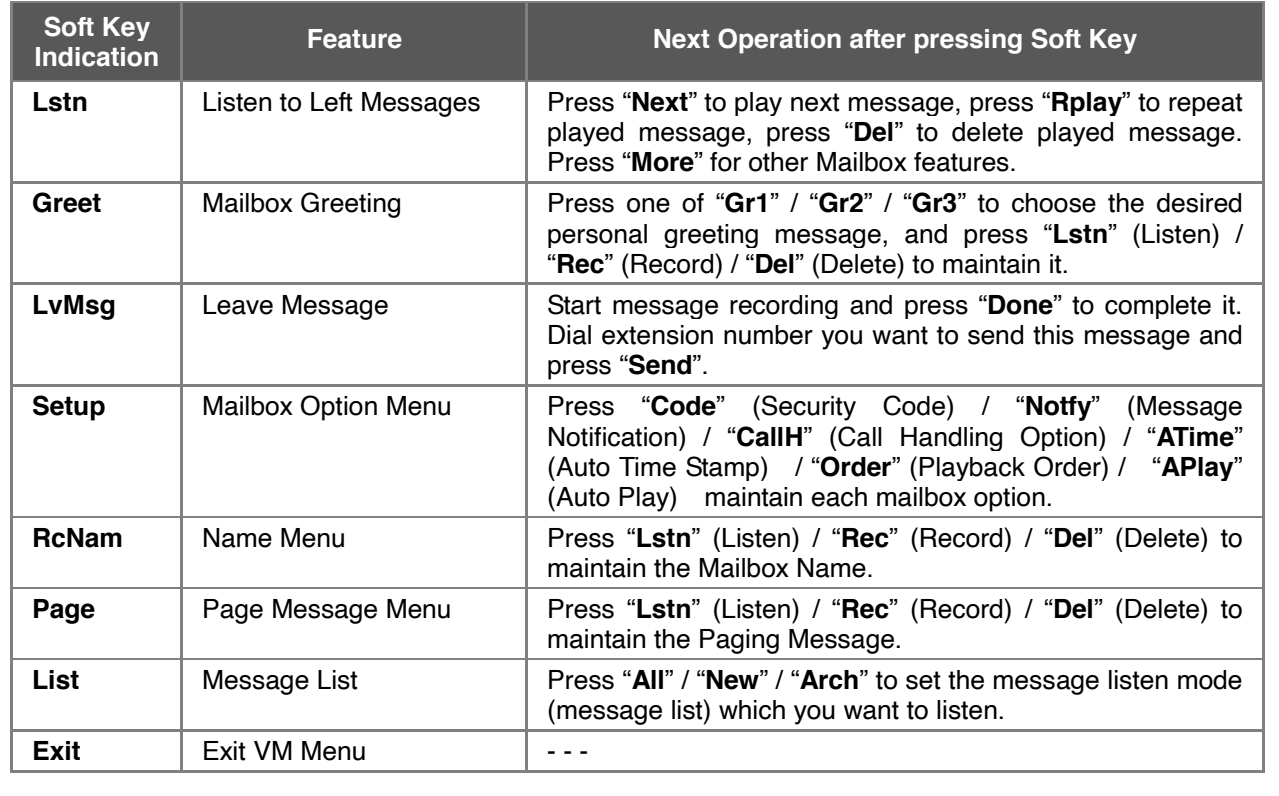

### **"CL" Soft Key**

Number of new unanswered calls is displayed on the "**CL**" Soft Key; you can access your Caller-ID List by pressing this key.

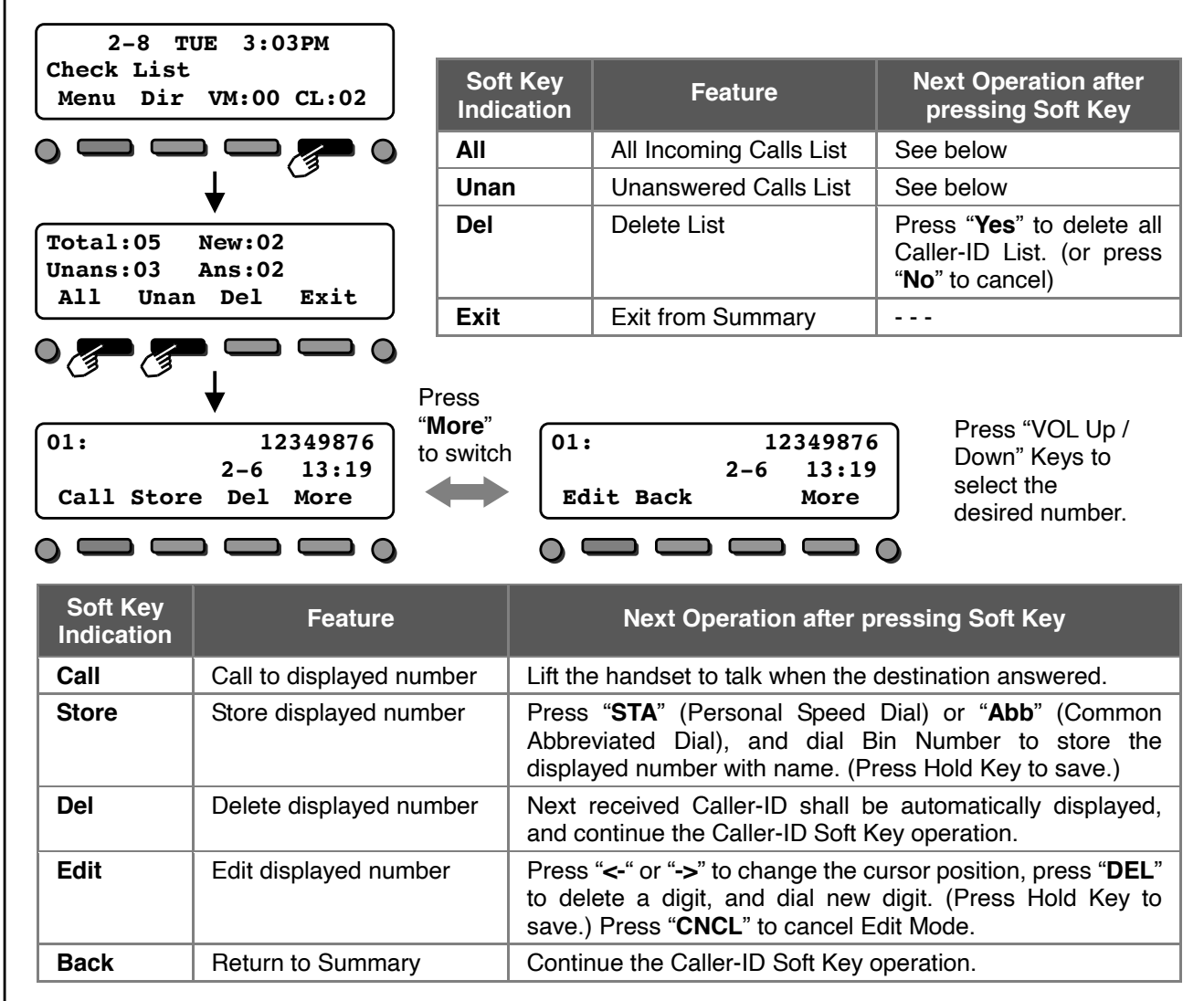

### ■ Soft Key Operations during Off-Hook condition

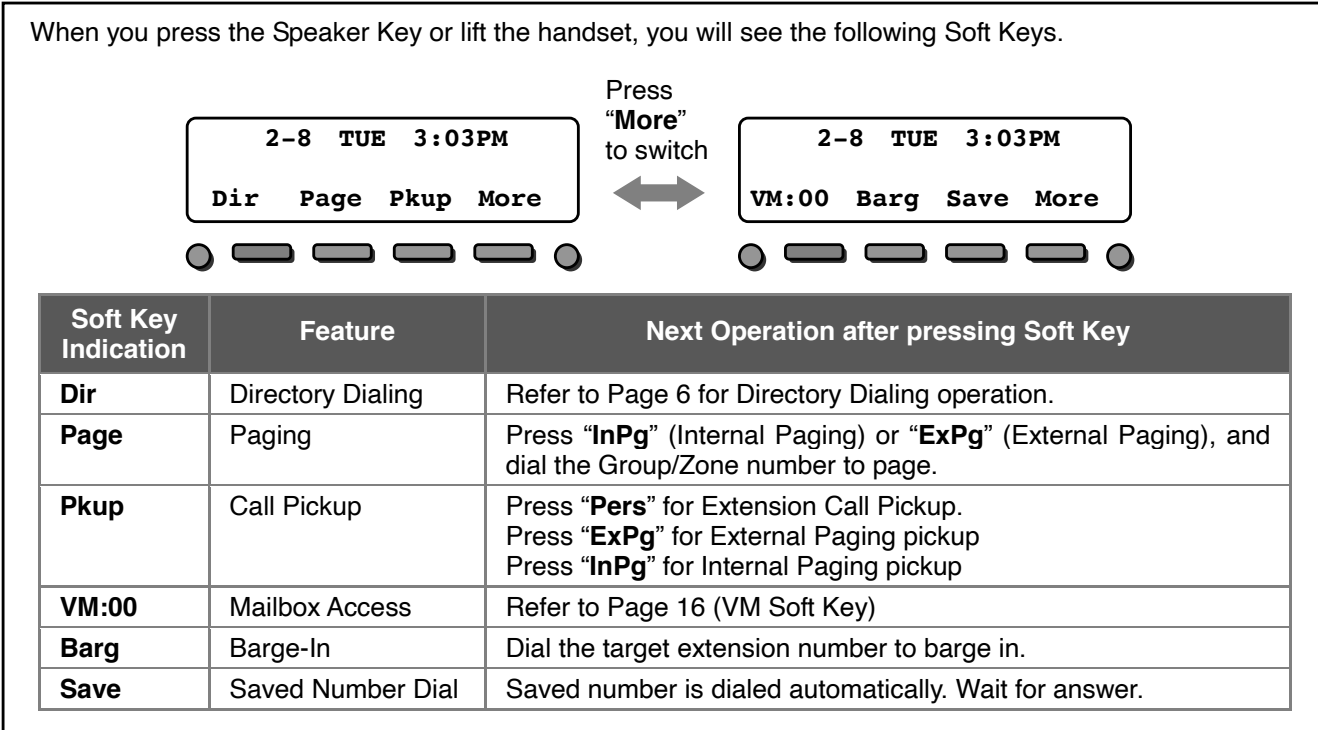

### ■ Soft Key Operations during Intercom Calling

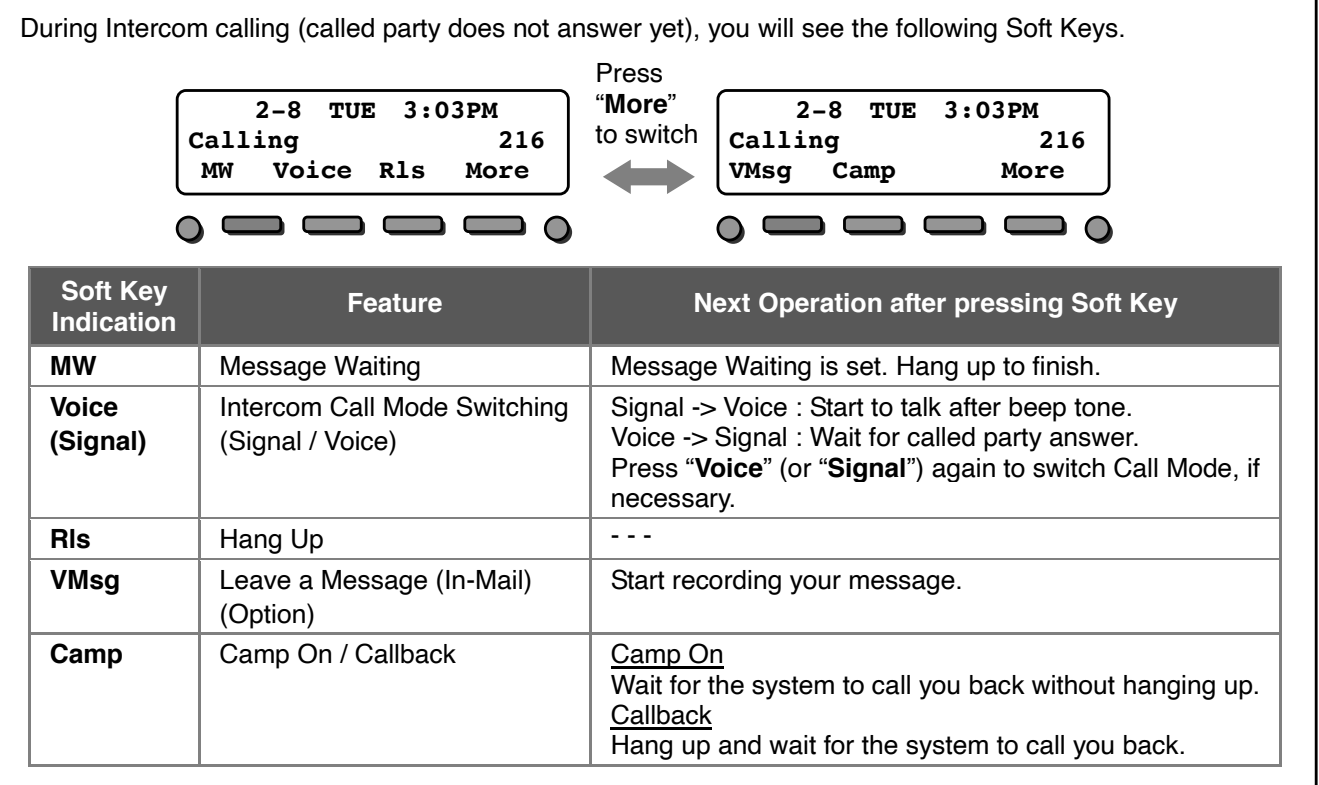

### ■ Soft Key Operations after establishing an Intercom Call

![](_page_20_Figure_2.jpeg)

### ■ Soft Key Operations during Outside Call

When you seize a trunk for outgoing call, or you answered an incoming call, access following features using Soft Keys.

![](_page_20_Picture_338.jpeg)

![](_page_20_Picture_339.jpeg)

### **Cursor Keys Operation**

### ■ Menu Structure when PRG15-02-60 is set to Advanced Mode 1

The following table shows the menu structure of the Cursor Keys. You can reach the desired menu by pressing Navigation Keys (Up / Down / Right / Left) or dial 3 digits for shortcut access after pressing the "Enter Key" to activate a menu.

![](_page_21_Figure_3.jpeg)

## **Cursor Keys Operation**

![](_page_22_Figure_1.jpeg)

### **Built-In Automated Attendant**

*System setting is necessary to use Built-In Automated Attendant. Ask your NEC Authorized Supplier for the details.*

#### ■ Record / Listen / Erase Answering Messages

![](_page_23_Figure_3.jpeg)

y *Up to 100 types of messages can be recorded.*

y *The Message length can not exceed 4 minutes.* 

*System setting is necessary to use In-Mail (Voice Mail) feature. Ask your NEC Authorized Supplier for the details.*

#### ■ Log-On to the In-Mail

![](_page_24_Figure_3.jpeg)

### **Call Forward to Voice Mail**

![](_page_25_Figure_2.jpeg)

### **Mailbox Greeting**

![](_page_26_Figure_2.jpeg)

• Selected Greeting (one of three) shall be made active.

#### **Mailbox Security Code**

![](_page_26_Figure_5.jpeg)

※ *The type of Security Code can be assigned as below.*

*- Dial 4 digits Security Code followed by "7": Security Code for all log-on*

*- Dial 4 digits Security Code followed by "6": Security Code for remote log-on only*

y *System Administrator can delete a Mailbox Security Code.*

### **Listen to Left Messages in your Mailbox**

![](_page_27_Figure_2.jpeg)

### **In-Mail (Voice Mail System Administrator)**

*The following administrative features are only available at the system administrator's extension (extension 101 at default). Ask your NEC Authorized Supplier for details on how to become a system administrator..*

### ■ Log-In to the In-Mail

![](_page_28_Figure_3.jpeg)

- ◆ **Instruction Menu Message** are used as the Automated Attendant Main Greetings (e.g. Day Mode greeting, Night Mode greeting, etc)
	- ▪To record an instruction Menu from the System Administrator Menu, dial the digit **4** (Instruction Menu Messages). Dial the mailbox number (**001 – 032**).
	- -Press the digit **5** to **Listen** to the message.
	- -Press the digit **7** to **Record** the message.
	- -Press the digit **3** to **Delete** the message.
	- -Press # to return to the System Administrator Menu.

#### ◆ **Announcement Message** are used to announce general information to callers such as directions, hours of operation, etc.

▪To record an Announcement Message from the System Administrator Menu, dial the digit **2** (Announcement Messages). Dial the mailbox number (**001 – 032**).

- -Press the digit **5** to **Listen** to the message.
- -Press the digit **7** to **Record** the message.
- -Press the digit **3** to **Delete** the message.
- -Press # to return to the System Administrator Menu.
- ◆ **Distribution List** is a list of extensions set to receive a single voice mail message. Any message left in the distribution mailbox will be sent to all extensions in the list.

▪To review or modify the Distribution List from the System Administrator Menu, dial the digit **5** (Distribution List). Dial the mailbox number (**001 – 032**) to be modified..

- ►Press the digit **6** to **Review** or **Modify** the list.
- -Press the digit **2** to **Add** an extension to the distribution list.
- -Press the digit **3** to **Delete** the current extension from the list.
- -Press the digit **6** to step to the **Next** entry.
- -Press # to return to the System Administrator Menu.
- ►Press the digit **76** to record a **Name** for the distribution list.
- -Press the digit **5** to **Listen** to the name.
- -Press the digit **7** to **Record** a new name.
- -Press the digit **3** to **Delete** the name.
- -Press # to exit this feature.
- ►Press # to return to the System Administrator Menu.

### **In-Mail (Voice Mail System Administrator)**

- ◆ **Subscriber Maintenance** is used to modify the subscriber mailboxes.
	- ▪To modify a Subscriber Mailbox from the System Administrator Menu, dial the digit **7** (Subscriber Maintenance). Dial the **extension number** of the mailbox you wish to modify.
	- -Press the digit **32** to **Delete** all messages.
	- -Press the digit **34** to **Delete** the mailbox greeting.
	- -Press the digit **36** to **Delete** to the mailbox name.
	- -Press the digit **7** to **Delete** the security code.
	- -Press the digit **6** to **Record** a new name.
	- -Press # to return to the System Administrator Menu.
- ◆ **Answer Schedule Override** provides alternate answering for the Automated Attendant by sending calls to a specified Override mailbox, when enabled. As an example you can use the Answering Schedule Override to provide Holiday and Bad Weather closing announcements.
	- ▪To modify the Answer Schedule Override from the System Administrator Menu dial **6** (Answer Schedule override).Dial the answer table number (**01-16**) you wish to override.
	- -Press the digit **6** to toggle **On/Off** the answer schedule table.
	- -Press the digit **2** to enter a **New** answer schedule override mailbox. Enter the override mailbox number (**001-032 or a valid subscriber extension**). The override mailbox can be an announcement, call routing box, or a subscriber box.
	- -Press # to return to the System Administrator Menu.
- ◆ Mailbox Announcement Message is a message recorded by the system administrator that plays to each subscriber when they log into their mailbox. This message will play each time the subscriber logs into their box until it expires, is deleted, or is made inactive by the system administrator.
	- ▪To record and modify the Mailbox Announcement Message from the System Administrator Menu, dial the digit **3** (Mailbox Announcement Message).
	- -Press the digit **5** to **Listen** to the mailbox announcement message.
	- -Press the digit **7** to **Record** a new mailbox announcement message.
	- -Press the digit **3** to **Delete** the mailbox announcement message.
	- -Press the digit **2** to **Specify** the amount of days the message is active. Enter \* for an indefinite amount of days or enter **01-99** for 1-99 days.
	- -Press # to return to the System Administrator Menu.
- ◆ **Voice Mail Version** will play a message indicating the software level of the voice mail.

▪To hear the current Voice Mail Version from the System Administrator Menu, dial the digit **8** (Voice mail Version).

![](_page_30_Picture_0.jpeg)

**NEC Corporation**

GVT-025183 -301 -00 N A Issue 1 . 0 May 201 7

Thank you for downloading this user guide from Plexus Communications. For more resources visit https://www.plexuscomms.com.au/help-centre.

If you are our customer, please feel free to call us on 1300 302 276 for assistance.

# **UPGRADE YOUR PHONE SYSTEM**

- · Video Calls
- **· Advanced Voicemail**
- **Team Collaboration**

![](_page_31_Picture_6.jpeg)

₩ 1300 302 276

⊠ service@plexus.com.au